# **GOBELINS Animation Preparatory year Bachelor of Arts in Animation**

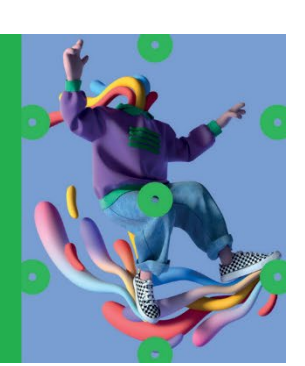

## **Entrance exam for: -Gobelins Animation Preparation Year -1st year of Bachelor of Arts in Character Animation and Animated Film**

## *In the case of an admission offer, the Jury will decide, based on the profile of the application, which programme the candidate is admitted to.*

#### **TARGET AUDIENCE**

High school degree holders (June 2021) or the year before (June 2020) : State diploma or equivalent.

*It's possible for the applicant to ask for a derogation for the high school degree June 2019. To do so, he/she has to send a structured letter with an online (Tumblr or Google Drive, without password) graphic file (content of your choice) to the following e-mail addresses: info-concours@gobelins.fr and* international@gobelins.fr *The elements provided will be studied by the teaching teams. The applicant will be informed of the decision: either refusal or possibility to apply. He/she will then have to complete the registration form on the website www.gobelins.com and upload under "specific documents" a copy of the e-mail confirming that he/she has obtained a dispensation. Applications must be made before February 2, 2021. The Jury's decision is final and it will not communicate on the reasons for its decisions.*

**Detailed information on the content of the programme can be found at [www.gobelins.fr](http://www.gobelins.fr/)**

#### **APPLICATION DEADLINE**

**Tuesday, March 2, 2021**

#### **CONTENT OF THE APPLICATION FILE**

The candidate completes the registration form on Gobelins website[: www.gobelins.fr](http://www.gobelins.fr/) The candidate will receive an email containing the information that will allow him/her to connect to his/her file.

If the candidate's wish(es) are deemed admissible by the school, the recruitment and entrance exam procedures, as well as the link allowing the payment of the application fees, will be sent to him by email. The supporting documents below must then be provided in pdf format, and in 5 separate files, as follows in the "Envoi de fichiers" (file sending) section:

- In the "CV section and in a single PDF document: place the curriculum vitae and the cover letter
- In the "Titre d'Identité : Recto verso de la Carte d'Identité/Carte de séjour/Passeport" and in a single PDF document: place a valid ID document (National identity card recto/verso or passport)
- In the "Bulletins de notes des deux dernières années" section and in a single PDF document: place the 3 last school grade reports
- In the "Attestation de paiement pour les frais de dossier" section of "pour les formations assujetties à frais de dossier" and in a single PDF document: scan the invoice proving the payment of the application fees
- In the "Documents spécifiques" section and In a single PDF : The address of the Tumblr blog by respecting the instructions requested at the end of the document. If the applicant sent an approved dispensation, attach the mail in the PDF file.

Moreover, if the candidate wishes to declare a disability, please submit an official document in a single PDF inthe "Notification MDPH / RQTH / aménagements obtenus pour les examens antérieurs" section.

Note: If the candidate's application contains a missing or incorrect document, the file will be deleted from it. An email will then be sent to the candidate to tell him/her to upload the expected piece.

#### **TIMELINE OF SELECTION PROCESS**

⮚ **Admissibility test on graphic portfolio (Tumblr):**

**Publication of admissibility results: Thursday, March 18, 2021 - from 6:00 p.m.**

⮚ **Admission test – interview :**

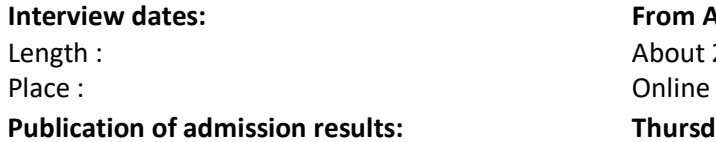

**Interview dates: From April 8 to 15, 2021** About 20 minutes **Publication of admission results: Thursday, April 22, 2021 - from 6:00** 

**p.m.** 

**Publication of the results o[nwww.gobelins.fr/resultats-d'admission](http://www.gobelins.fr/resultats-d%27admission)**

#### **EXAMINATION CONTENT**

#### **SELECTION BASED ON PORTFOLIO – CONTENTS OF THE APPLICATION PORTFOLIO**

- **Online graphic file** in the form of a Tumblr blog**(1)**, created specifically for the selection of the entry to this exam, presenting works made by the candidate (originals photographed or scanned in large quantities, recent works less than a year old) - the works made on computer must remain a minority, containing :
	- Observational drawings: drawings of real subjects in volume, not drawings from photographs
	- Free productions
- **Do not customize the presentation of the Tumblr and conform to the Tumblr template (c/f steps at the bottom of the document). Post each item in sequence, starting with the oldest and ending with the newest.**
- **The Tumblr blog can be populated with productions until March 8, 2021 in this eligibility phase.**
- (1) Instructions for creating the Tumblr blog on the last page.

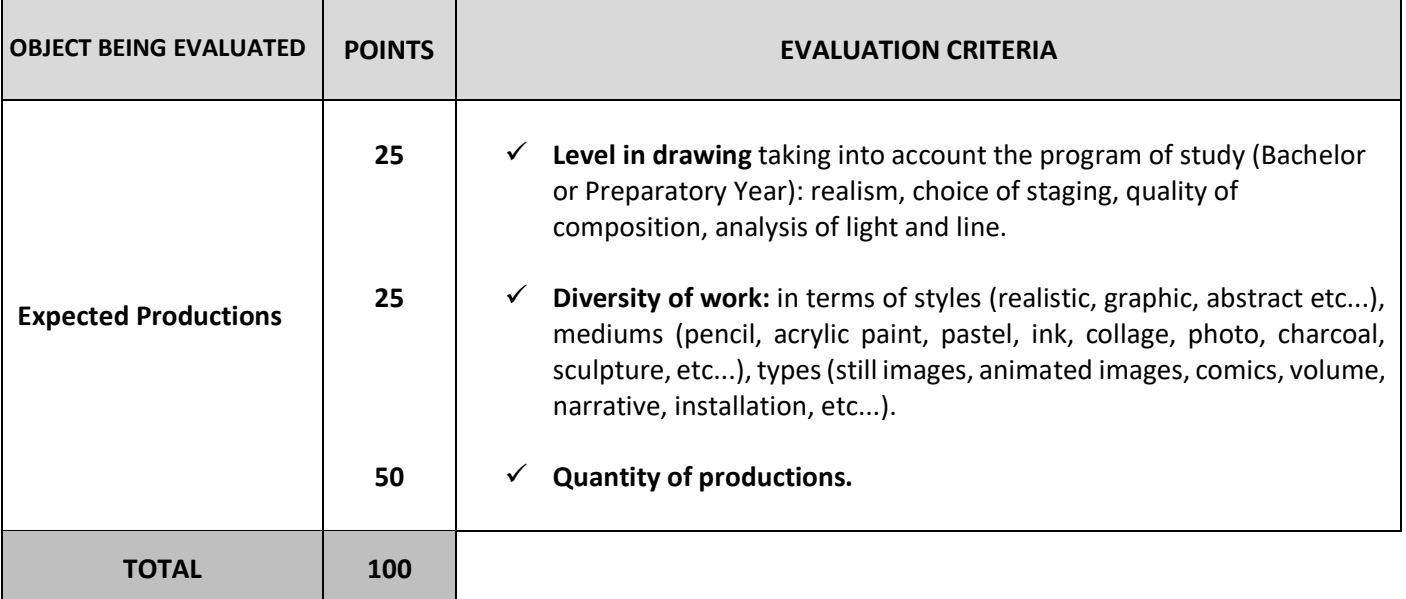

### **ADMISSION TEST BASED ON AN ORAL INTERVIEW**

- **The oral exam is held in French and English for French speakers and only in English for internationals. The expected level in English should allow the candidate to have a 30-minute conversation.**
- Interviews taking place online, the final registration to GOBELINS will take place only after presentation of admitted applicant's work to the teaching team. The presentation will be in the first week of September. **The applicant will have to bring the originals of the works presented in the Tumblr.**
- One week before the day of the interview, the candidate must post on his or her Tumblr of the exam: **- 5 images of works that are important to him and of which he is not the author.**

#### **The interview:**

- 1. Exchange around the works of the graphic file.
- 2. Presentation by the candidate of the 5 images of works important to him and of which he is not the author. At the request of the Jury, he will have to be able to comment on each of these images and argue his choice.
- 3. Motivation interview.
	- ➔ **You will be able to add new creations to your Tumblr blog before your oral interview until the uploading day of the 5 images requested for the oral interview.**

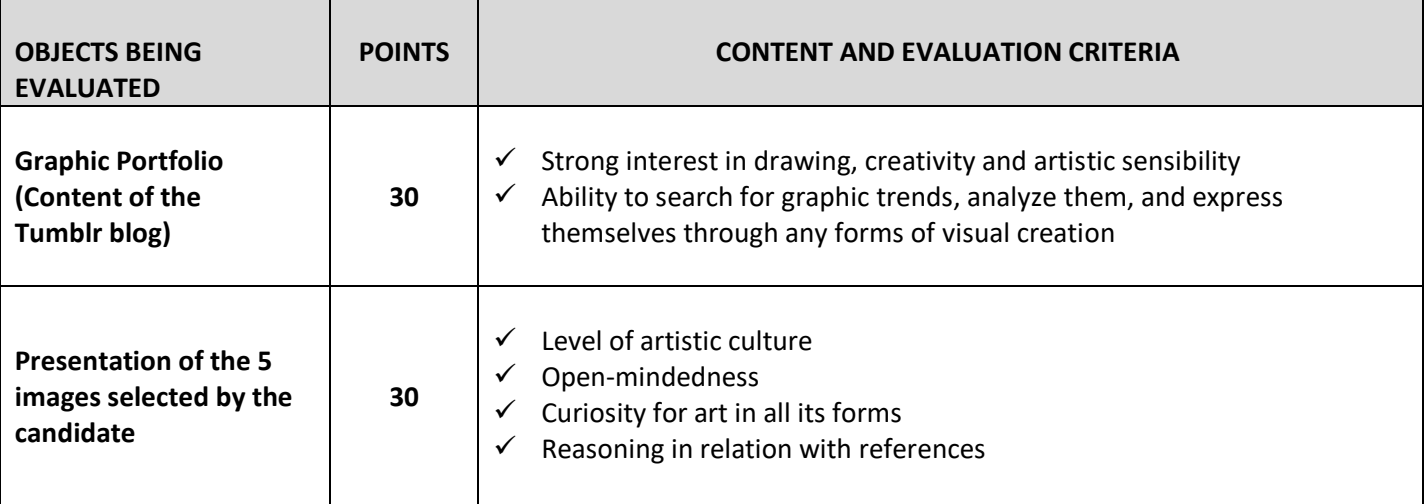

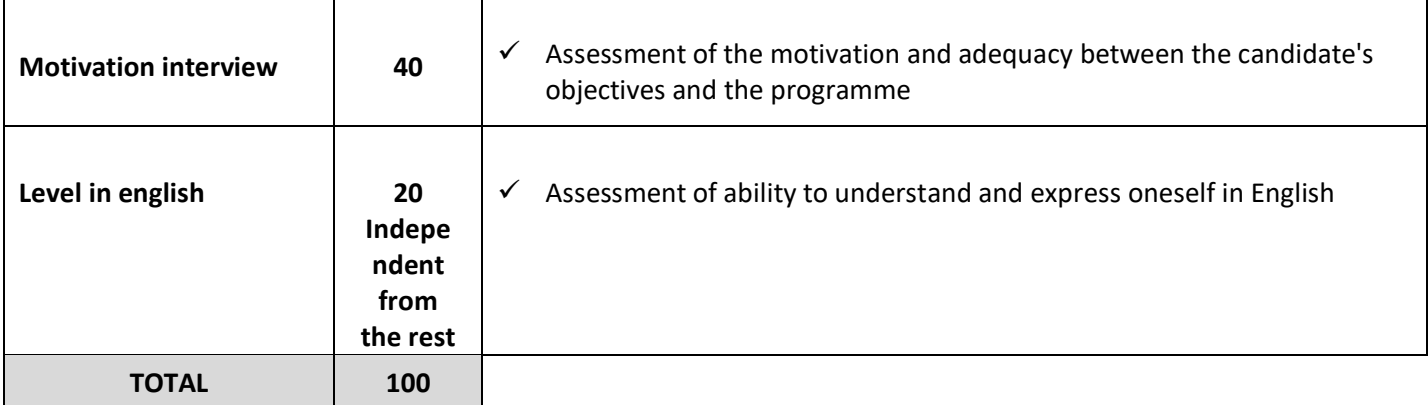

#### **MARKING PROCEDURE AND SELECTION**

- The grade obtained for the admissibility test has a direct effect on the list of admissible candidates.
- Only the grade obtained for the admission test is considered for the admission to the course. Depending on that grade you will be directed through Gobelins Animation Preparatory Year or through the Bachelor of Arts in character animation.

\*\* \*\*\* \*\*

## **(1) Guidelines for creating a Tumblr blog :**

- ▶ Please see the following template blog : [https://pga-bachelor-arfa-gobelins2021.tumblr.com](https://pga-bachelor-arfa-gobelins2021.tumblr.com/)
	- Go to www.tumblr.com
	- Click on "Get Started", enter your email address and a password to keep and record!
	- Fill in the "Username" field of the blog as follows: [https://arfagob2021n°candidate.tumblr.com](https://arfagob2021n%C2%B0candidate.tumblr.com/) then validate
	- Once you are connected, go to the next page by clicking directly at the top right on "Skip".
	- Click to the top right corner, on the account button. Then, click to settings. Change the appearance of the blog by clicking on the small blue-orange-red avatar. Click on the "Edit appearance" button and disable the display of the header image and the avatar image. Leave the default background blank
	- Give a title to the blog with the candidate's first and last name, as follows: NAME First name
	- Click on "save"
	- In the blog settings "Visibility" (bottom of the settings) make sure that it's hidden from search results but not protected by any password
	- Create 2 separate video posts, one for the motivational video and one for your demo tape. No other videos will be accepted.